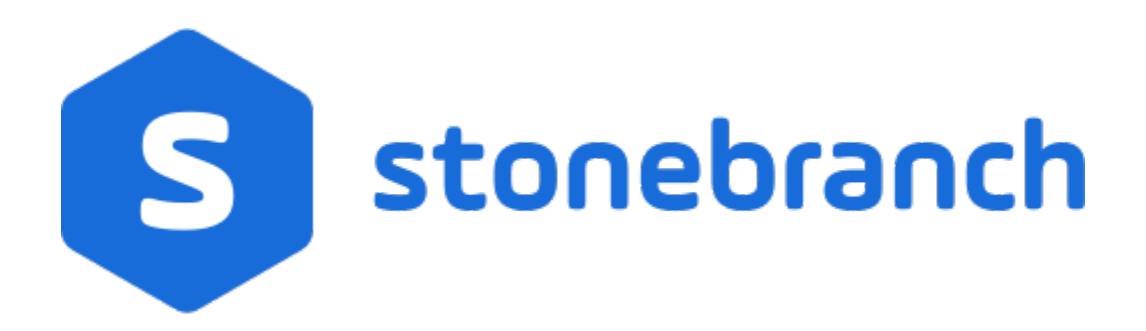

## Universal Agent 6.8.x for Windows

## Quick Start Guide

© 2020 by Stonebranch, Inc.All Rights Reserved.

# **Universal Agent 6.8.x for Windows Quick Start Guide**

- [Objective](#page-1-0)
- [System Requirements](#page-1-1)
	- [Windows Versions](#page-1-2)
	- [Additional Requirements](#page-1-3)
	- [Platform Requirements](#page-2-0)
- [Downloading the Universal Agent 6.8.x for Windows Distribution File](#page-2-1)
- [Installing Universal Agent 6.8.x via the Windows Installer Graphical Interface](#page-2-2)
- [Licensing your Universal Agent 6.8.x for Windows Components](#page-2-3)
	- [Universal Command Manager License File](#page-3-0)
	- [Universal Data Mover Manager License File](#page-3-1)
	- **[Licensing Methods](#page-3-2)**
	- [Licensing via Universal Configuration Manager](#page-4-0)
	- [Restart Universal Broker](#page-4-1)
- [Encrypting User ID and Password for Job Execution](#page-4-2)
- [Executing a Universal Command Job](#page-4-3)
- [Executing a Universal Data Mover Job](#page-4-4)
- [Running a System Query](#page-5-0)

### <span id="page-1-0"></span>**Objective**

This Universal Agent 6.8.x for Windows Quick Start Guide provides a short summary on how to perform a Universal Agent installation on a Windows system and execute Universal Command and Universal Data Mover jobs. For a complete description of the installation process, see Universal Agent 6.8.x [Installation, Upgrade, and Applying Maintenance](https://docs.stonebranch.com/confluence/display/UA68/Universal+Agent+6.8.x+Installation%2C+Upgrade%2C+and+Applying+Maintenance).

The following information is provided:

- System requirements
- Downloading the Universal Agent 6.8.x for Windows distribution file.
- Extracting and installing Universal Agent 6.8.x on Windows.
- Licensing Universal Agent components.
- Encrypting passwords.
- Executing a Universal Command job.
- Executing a Universal Data Mover job.
- Running a system query.

## <span id="page-1-1"></span>System Requirements

#### <span id="page-1-2"></span>Windows Versions

- Windows Server 2012
- Windows Server 2012 R2
- Windows Server 2016
- Windows Server 2019

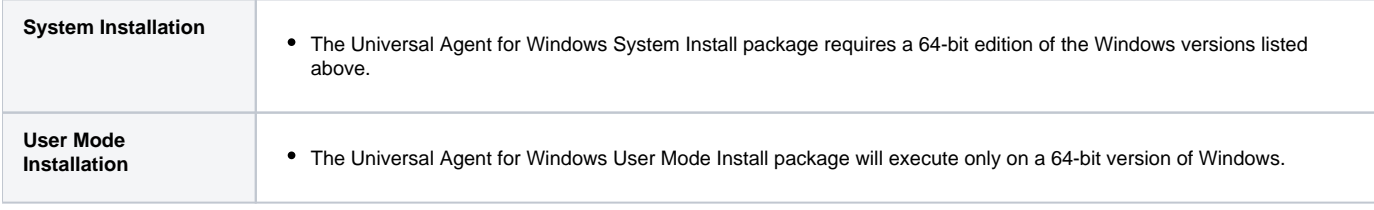

### <span id="page-1-3"></span>Additional Requirements

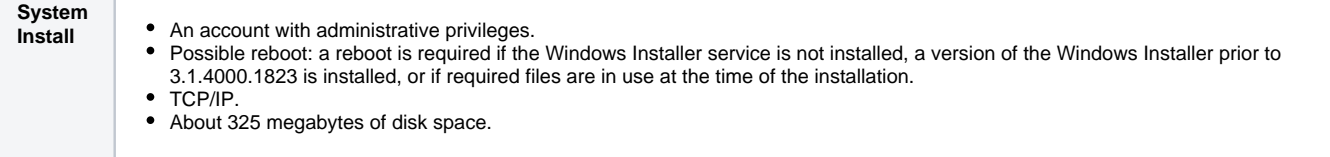

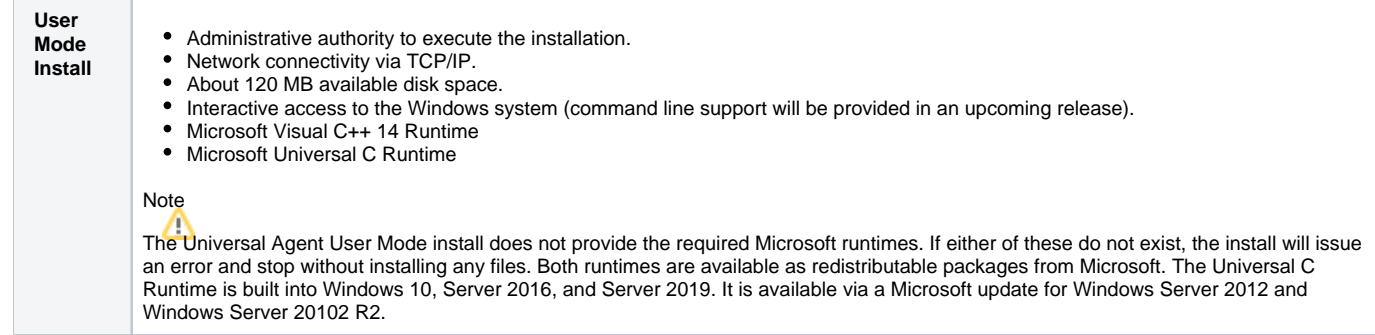

### <span id="page-2-0"></span>Platform Requirements

Since platform requirements may change with new releases of a product, please consult the Platform Support for Universal Controller 6.8.x and Universal [Agent 6.8.x](https://docs.stonebranch.com/confluence/display/SMLRI/Platform+Support+for+Universal+Controller+6.8.x+and+Universal+Agent+6.8.x) page to make sure that your platform is supported before performing an installation.

### <span id="page-2-1"></span>Downloading the Universal Agent 6.8.x for Windows Distribution File

The Universal Agent 6.8.x for Windows product distribution files (for System Install and User Mode Install) are available for download from the Stonebranch [Customer Portal.](https://stonebranch.zendesk.com/hc/en-us)

A customer user name and password - provided by Stonebranch, Inc. - are required to access the Customer Portal.

### <span id="page-2-2"></span>Installing Universal Agent 6.8.x via the Windows Installer Graphical Interface

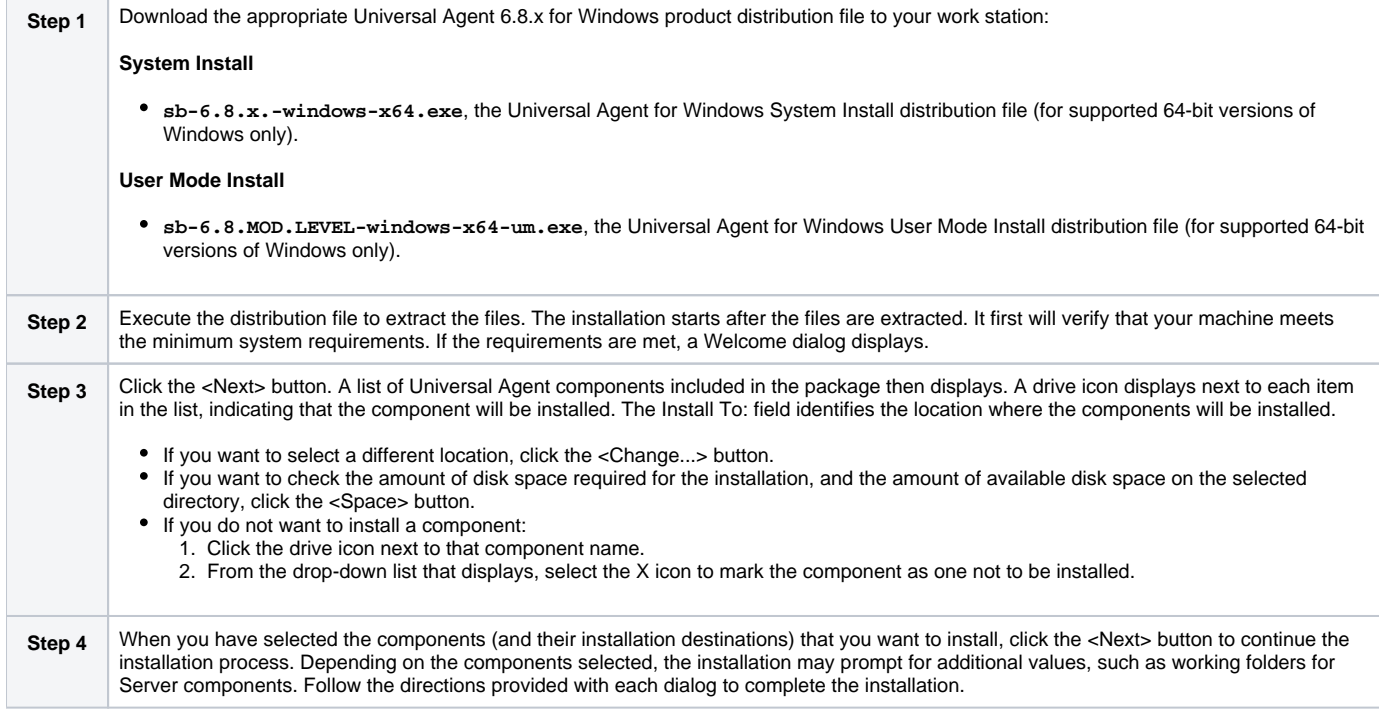

## <span id="page-2-3"></span>Licensing your Universal Agent 6.8.x for Windows Components

After Universal Agent 6.8.x for Windows has been installed, you must configure the following Universal Agent 6.8.x components with product licenses before they can be used:

- Universal Command Manager
- Universal Connector for SAP
- Universal Connector for PeopleSoft
- Universal Data Mover Manager
- Universal Application Container Server

### Note

Universal Enterprise Controller 6.8.x for Windows and Universal Application Container Server (as a component of Universal Command Agent for SOA 6.8. x for Windows) are packaged, and licensed, separately.

For each component, product license information (license parameter keywords and their values) is contained in a separate text file provided by your Stonebranch, Inc. account representative.

The format of the product license file name is: <component name>\_<customer name>\_<operating system>\_<schedule or solution>.txt. For example: **Agen t\_Stonebranch\_NT\_A1.txt**.

### <span id="page-3-0"></span>Universal Command Manager License File

For Universal Command Manager, Agent is used as the <component name> in the product license file name and as the name of the product in the product license file itself - see below.)

The following is a sample Universal Command Manager for Windows product license file:

```
License_Product "AGENT"
License_Customer "STONEBRANCH"
License_OS_Type "NT"
License_Type "PERPETUAL"
License_Expiration_Date 2029.12.31 YYYY.MM.DD
License_NT_Servers 100
License_UNIX_Servers 100
License_OS400_Servers 10000
License_OS390_Servers 10000
License_Tandem_Servers 10000
License_OS390_Unix_Servers 10000
License_Key ABCD-1234-EFGH-5678-IJKL-MNOP-9999
```
#### <span id="page-3-1"></span>Universal Data Mover Manager License File

For Universal Data Mover Manager, MFT is used as the <component name> in the product license file name and as the name of the product in the product license file itself - see below.)

The following is a sample Universal Data Mover Manager for Windows product license file:

```
License_Product "MFT"
License_Customer "STONEBRANCH"
License_OS_Type "NT"
License_Type "PERPETUAL"
License_Expiration_Date 2029.12.31 YYYY.MM.DD
License_NT_Servers 100
License_UNIX_Servers 100
License_OS400_Servers 10000
License_OS390_Servers 10000
License_OS390_Unix_Servers 10000
License_Key ABCD-1234-EFGH-5678-IJKL-MNOP-9999
```
#### <span id="page-3-2"></span>Licensing Methods

Universal Agent 6.8.x for Windows components can be configured with product licenses either by:

- 1. Entering the information into their configuration file. It is recommended that you enter license information at the end of the file. (The values are specified in the same syntax as all other configuration options.)
	- Universal Command Manager: **ucmd.conf**
	- Universal Connector for SAP: **usap.conf**
	- Universal Connector for PeopleSoft: **upps.conf**
	- Universal Data Mover Manager: **udm.conf**
	- Universal Application Container Server: **uacs.conf**
- 2. Specifying the information on the Universal Configuration Manager License Information page for that component, either by.
	- a. Entering the information specified in the license file.
	- b. Importing the license file.

Note [Universal Configuration Manager](https://docs.stonebranch.com/confluence/display/UA68/Universal+Configuration+Manager) is installed during the Universal Agent 6.8.x for Windows installation.

### <span id="page-4-0"></span>Licensing via Universal Configuration Manager

To enter license information via the [Universal Configuration Manager](https://docs.stonebranch.com/confluence/display/UA68/Universal+Configuration+Manager), perform the following steps:

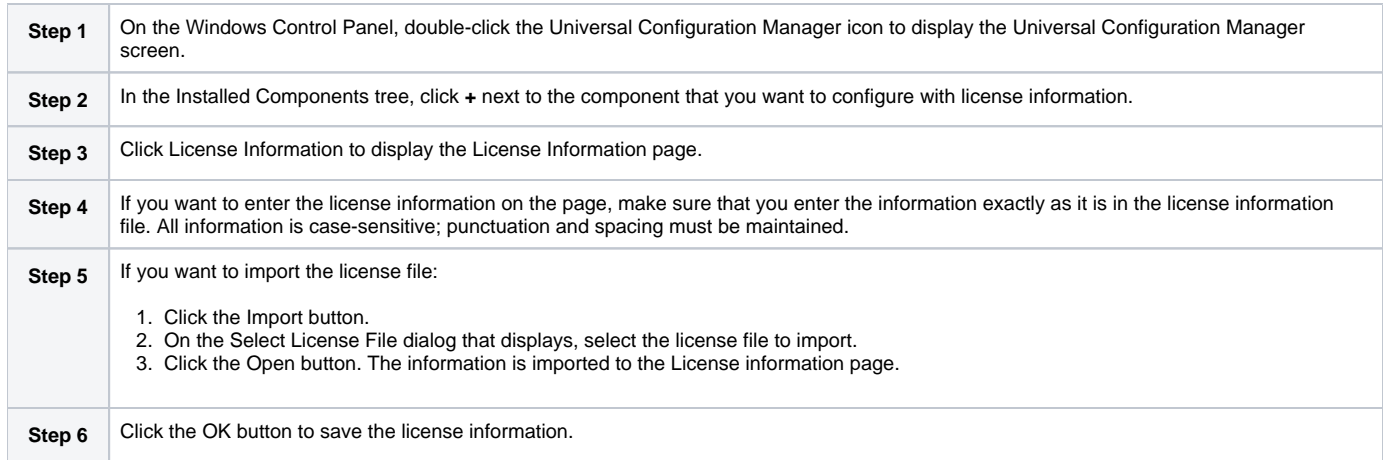

### <span id="page-4-1"></span>Restart Universal Broker

For Universal Broker to read the license information, you must start / restart it.

#### **Via Windows Services**

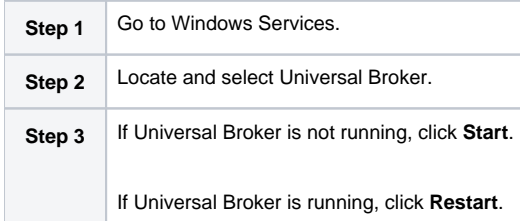

#### **Via Universal Configuration Manager**

If you enter license information via the Universal Configuration Manager (see [above](#page-4-0)), Universal Broker is restarted automatically, and the license information is read, when you click OK to save the license information.

### <span id="page-4-2"></span>Encrypting User ID and Password for Job Execution

Job execution demands a user ID and password. This information should be stored in an encrypted file, which Universal Command and Universal Data Mover will process before starting a job.

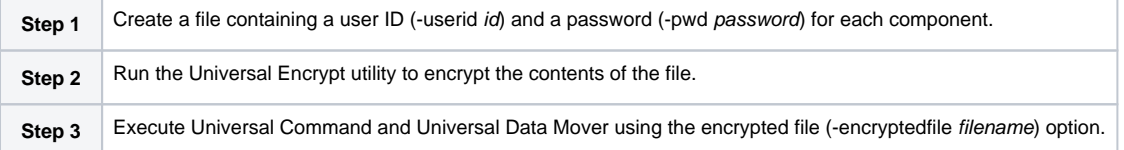

## <span id="page-4-3"></span>Executing a Universal Command Job

The command line syntax for executing Universal Command for Windows is:

<span id="page-4-4"></span>ucmd -cmd command | -script file -host hostlist -encryptedfile filename [additional options]

## Executing a Universal Data Mover Job

The command line syntax for executing Universal Data Mover for Windows is:

```
udm 
open [primary={*| local | host-name} [optional parameters]] secondary=host-name [optional parameters]
UDM command {required parameters} [optional parameters]
```
### <span id="page-5-0"></span>Running a System Query

Use the Universal Query utility to query the Universal Broker for Broker-related and active component-related information. Universal Query returns information for the Universal Broker, as specified by configuration options on the command line or in a configuration file, as well as information regarding the components managed by Universal Broker.

The command line syntax for executing Universal Query for Windows is:

uquery -host hostaddress [additional options]